# Central de alarme Wi-Fi 26 setores

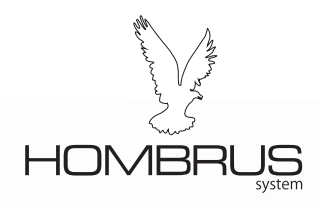

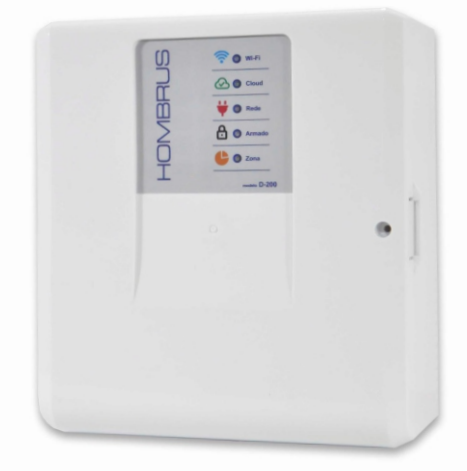

### modelo D200

*manual de instalação / operação*

#### **Principais Características**

- Comunicação Wi-Fi 2.4 Ghz.
- 4 setores com fio e 22 setores sem fio.
- Capacidade para 30 controles remotos.
- App para até 10 usuários para Android e IOS.
- Buffer de eventos para 200 registros.
- Atualização remota.
- Saída de sirene para até 1A.
- Saída para 2 Pgm's (requer módulo relé vendido separadamente).
- Arme automático por falta de movimento com tempo programável.
- Tempo de entrada, saída e de sirene programáveis.
- Alerta de falta de energia elétrica.
- Fonte automática 90 a 240V.

#### **Instalação**

Ao instalar a central procure um local livre de umidade, discreto, livre da incidência direta da luz solar e com energia elétrica (110V ou 220V). Na parte superior da placa encontra-se o sistema de RF da central, não passe nenhum fio perto, nem mesmo por trás da central, próximo do sistema de RF sob pena de comprometer o alcance da central.

Não instale a central sobre superfícies metálicas, pois isto também pode prejudicar a recepção dos sinais de rádio-frequência, emitidos pelos controles e sensores sem fio.

#### **Conexões**

O sistema possui:

- Entrada para bateria com carregador integrado.
- Saída para sirene (max 1A).
- Saída 12V para alimentação dos sensores quando necessário.
- Duas saídas PGM para conexão de módulos de relés.

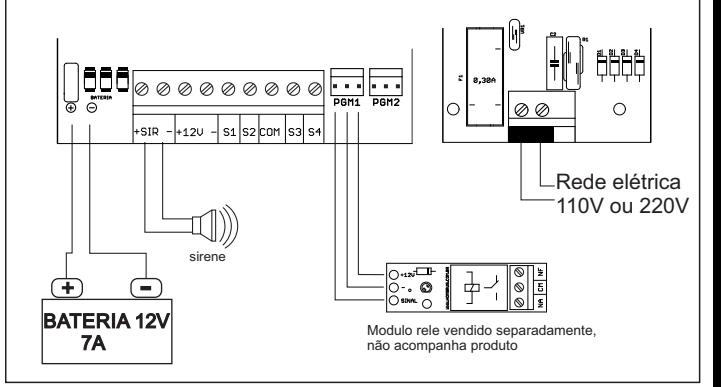

#### **Fusíveis de proteção**

Esta central esta equipada com fusíveis de rearme automático, sem a necessidade de troca como os fusíveis comuns. Em caso de sobrecarga, os fusíveis interromperão a alimentação do circuito e só retornarão ao seu estado normal após a correção que ocasionou a sobrecarga no sistema ou a retirada de alimentação do sistema.

O sistema possui 3 fusíveis: um de 3A para bateria, um de 1A para sirene e outro de 1A para saída 12V, além do fusível de vidro de 250mApara proteção da rede elétrica.

#### **Habilitando setores com fio**

Os setores com fio vêm desabilitados de fábrica por meio de software.

Para habilitá-los, acesse o aplicativo vá em 'Ajustes do dispositivo', depois acesse 'Configurações dos Sensores', em seguida clique no setor com fio que deseja habilitar, selecione então em 'Tipo de zona'o modo de funcionamento deste setor.

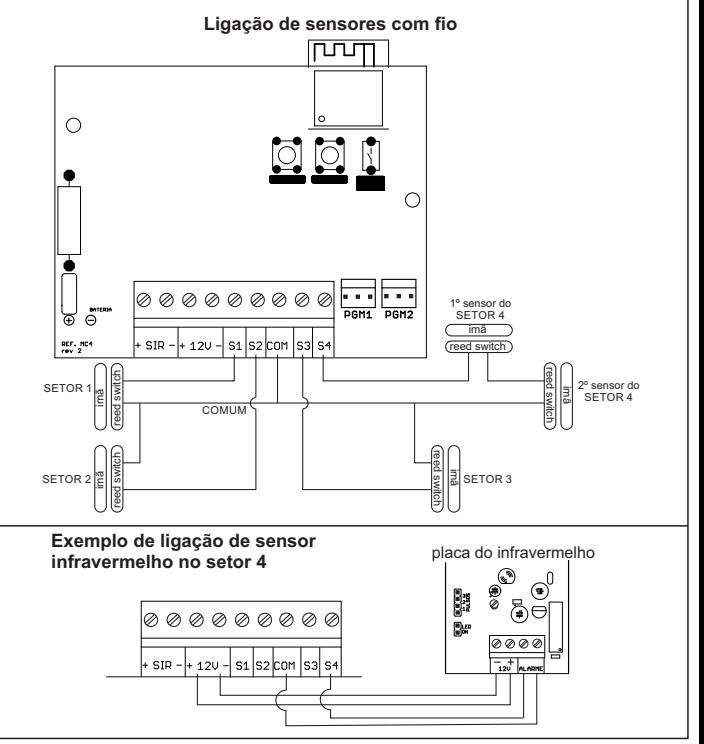

### **Indicadores**

Os leds no painel da central indicam conforme tabela abaixo:

h

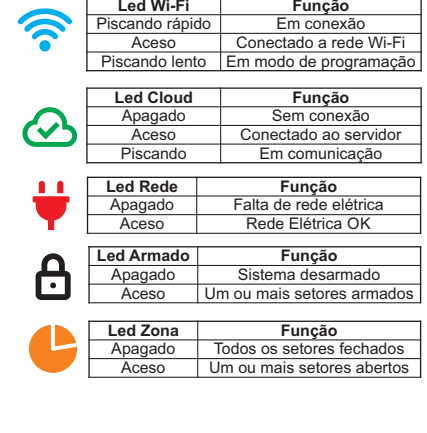

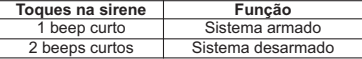

#### **Aplicativo Hombrus Cloud Service**

O aplicativo 'Hombrus Cloud Service' é destinado ao controle de todos os produtos Hombrus com tecnologia Wi-Fi em nuvem.

Acesse a loja de apps do seu celular (Play Store no Android ou App Store no IOS) e procure por Hombrus Service.

Instale o aplicativo e faça seu cadastro na plataforma.

Para criar a conta você precisará ter um e-mail com fácil acesso, pois enviaremos um código de confirmação para ele.

Siga as instruções nas telas de passo a passo.

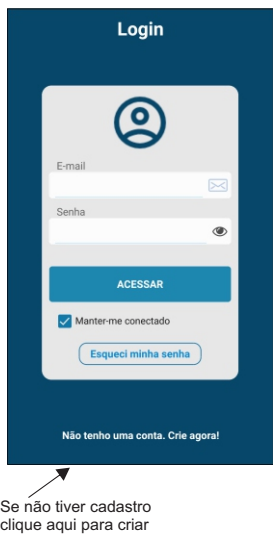

Depois de criar a sua conta, o próximo passo é conectar o equipamento a rede Wi-Fi e a sua conta.

Acentral deve estar ligada a rede elétrica e com bateria, certifique-se de que seu roteador Wi-Fi esteja a uma distância necessária para se comunicar com a central.

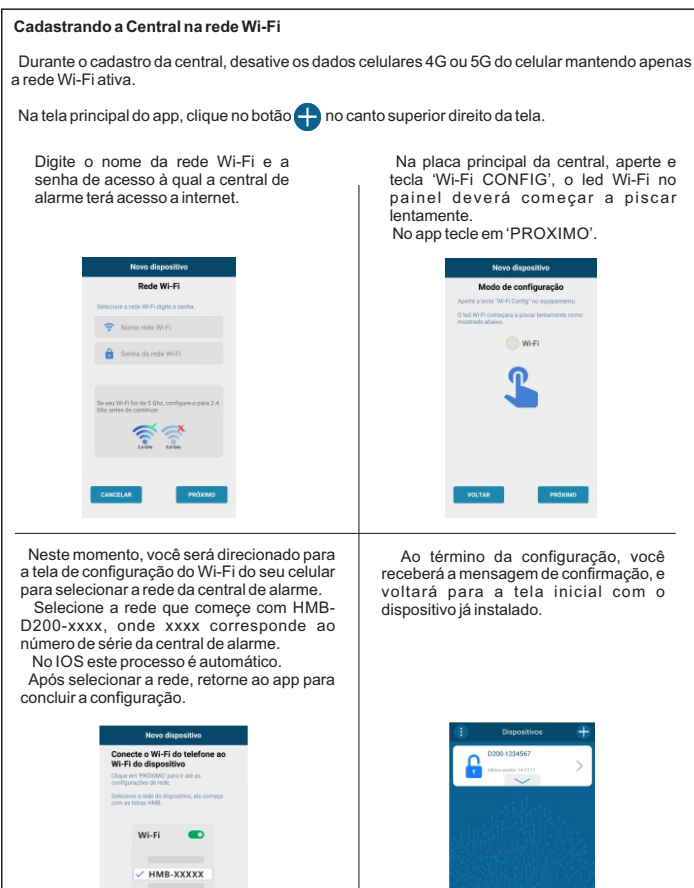

## Na placa principal da central, aperte e tecla 'Wi-Fi CONFIG', o led Wi-Fi no para piscar a piscar

 $MO'$ .

**VOLTAB** 

### **Configurações da Central**

Clique em 'Ajustes do dispositivo', para ter acesso a todas as configurações da central.

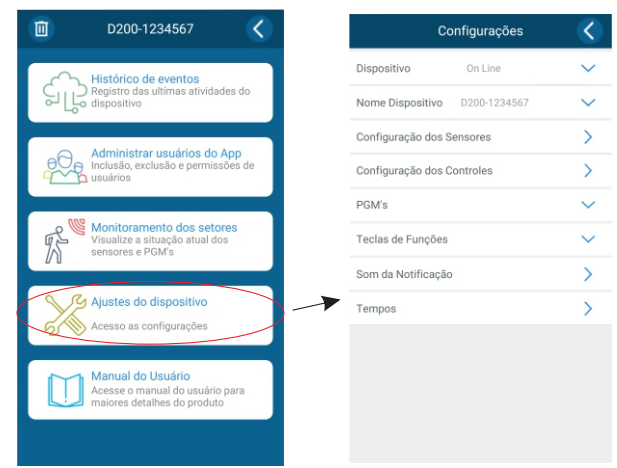

#### **Cadastro de controles pela tecla 'CONTROLE'na placa principal**

Para cadastrar um controle, siga os seguintes passos:

1- Pressione uma tecla do controle e mantenha pressionada.

2- Enquanto o controle estiver transmitindo, aperte e solte a tecla 'CONTROLE' na placa principal da central.

3- Repita os passos 1 e 2 para as demais teclas do controle.

Ao cadastrar o controle, todos os setores já cadastrados são atribuidos automaticamente ao controle, fazendo o arme e desarme total da central sem a necessidade de configuração adicional.

Caso precise adicionar algum outro sensor após o cadastro do controle, refaça também o cadastro do controle para que o novo sensor possa fazer parte do arme e desarme da central.

#### **Cadastro de controles pelo app**

Para cadastrar um sensor, esteja próximo a central com o controle a ser instalado, e siga os passos abaixo:

1- Vá até 'Ajustes do dispositivo'.

2- Clique em 'Configuração dos Controles'.

3- No canto superior da tela, clique no ícone

 4- Aparecerá a mensagem de 'Cadastro de Controle', neste momento pressione uma tecla do controle e, mantendo pressionado, tecle em 'CADASTRAR'.

Observe que o controle agora aparece na lista de controles cadastrados. Clique em cima do nome do controle para editar o seu nome bem como o modo de funcionamento.

É importante que identifique os controles com nomes familiares, pois estes nomes aparecerão no seu relatório de eventos.

 Agora cada tecla do controle pode ser configurada para armar todos os setores ou setores específicos do alarme. Também é possível acionar as saídas PGM's pelo controle, se desejar, criando assim inúmeras possibilidades de cenários.

Nesta tela você também poderá excluir o controle clicando na lixeira no canto superior da tela.

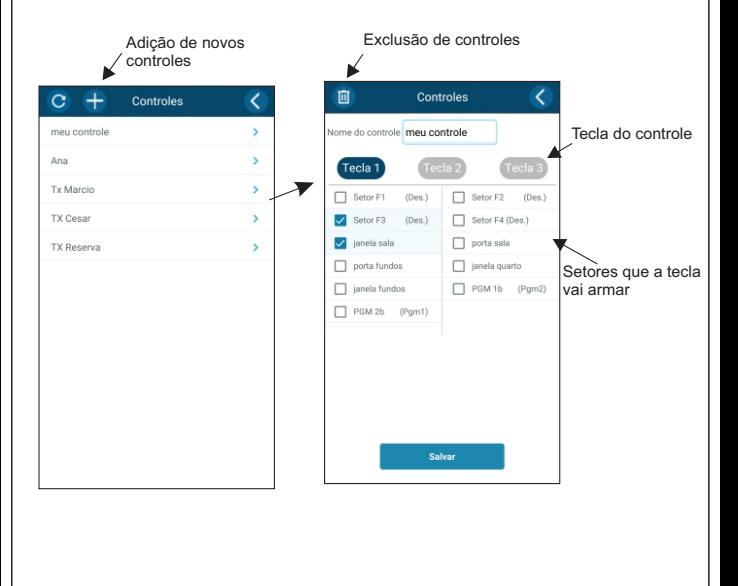

#### **Cadastro de sensores sem fio pela tecla 'SENSOR'na placa principal**

Para cadastrar um sensor, siga os seguintes passos:

1- Acione o sensor.

2- Enquanto o sensor estiver transmitindo, aperte e solte a tecla 'SENSOR' na placa principal da central.

3- Acione novamente o sensor, e o led 'ZONA' no painel deverá acender, indicando que o cadastro foi bem sucedido.

#### **Cadastro de sensores sem fio pelo app**

Para cadastrar um sensor esteja próximo a central com o novo sensor a ser instalado, e siga os passos abaixo:

1- Vá até 'Ajustes do dispositivo'.

2- Clique em 'Configuração dos sensores'.

3- No canto superior da tela clique no ícone

4- Aparecerá a mensagem de cadastro de sensor, neste momento acione o sensor e, enquanto ele estiver transmitindo tecle em 'CADASTRAR'.

5- Você receberá a mensagem de sensor cadastrado com sucesso.

Observe que o sensor agora aparece na lista de sensores cadastrados, clique em cima do sensor para editar o seu nome e o modo de funcionamento. O sensor pode ser configurado para trabalhar no modo imediato, temporizado, 24 horas, inteligente ou poderá desativa-lo temporariamente.

Nesta tela, você também poderá excluir o sensor clicando na lixeira no canto superior.

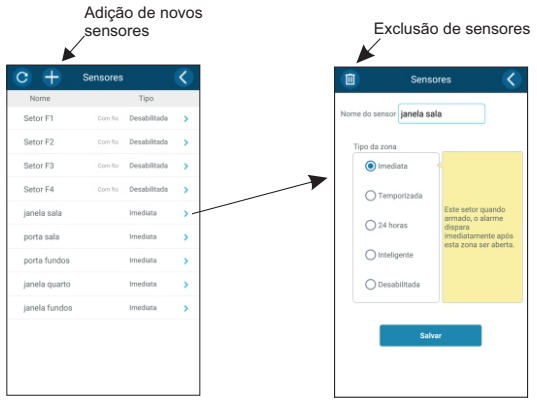

#### **Configurando as PGM's**

Esta central possui duas saídas para PGM's, nessas saídas devem ser ligados reles auxiliares que não acompanham a central.

1- Vá até 'Ajustes do dispositivo'.

2- Clique em 'PGM's.

3- Selecione a PGM que deseja configurar.

4- Edite um nome amigável para a PGM.

5 - Em 'tipo da PGM' selecione o modo de funcionamento que deseja:

**Retenção** - alterna entre ligada e desligada a cada acionamento pelo TX ou pelo APP

**Pulso** - a cada acionamento um pulso é gerado, o tempo deste pulso é definido pela duração do pulso selecionada na barra logo abaixo.

**Saída Arma/Desarma** - a pgm permanece ligada enquanto o alarme estiver armado parcial ou totalmente.

**Aciona com o disparo** - a pgm liga junto com a sirene, e só desliga com o desarme da central ou decorrido o tempo de sirene.

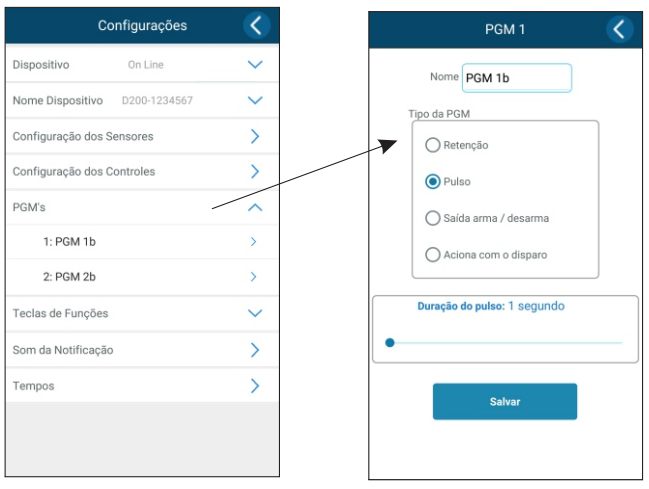

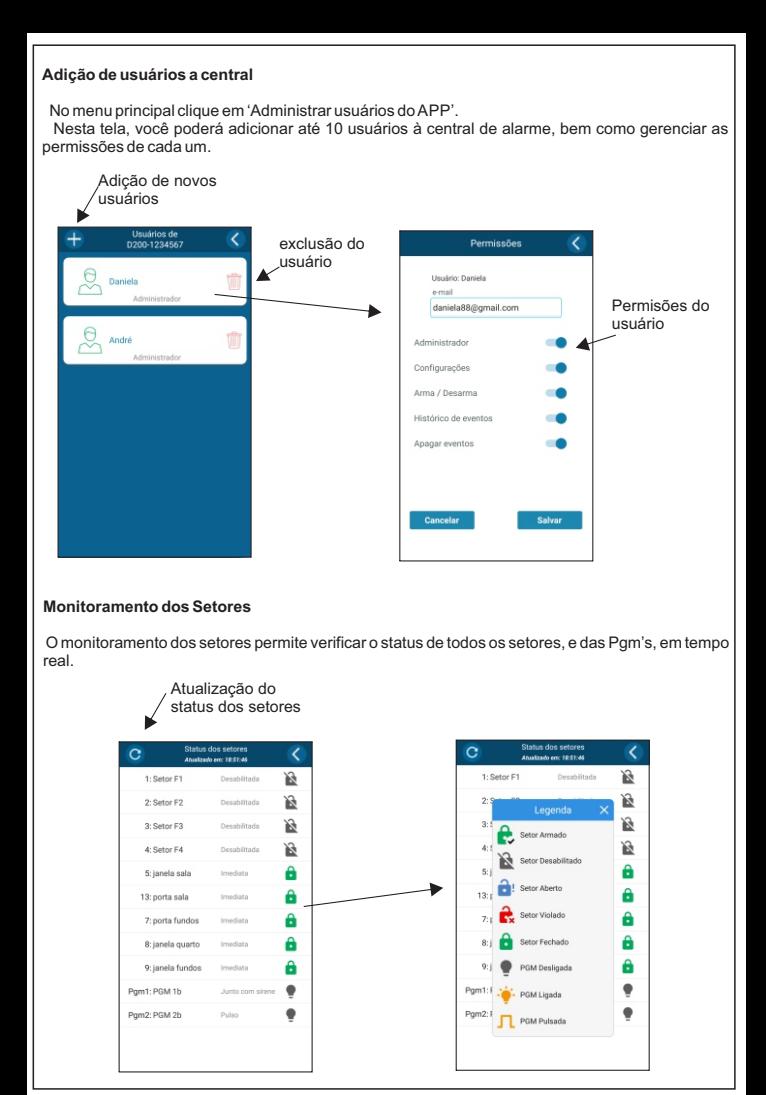

#### **Histórico de eventos**

O Histórico de eventos registra os últimos 200 eventos, e pode ser limpo clicando na lixeira no topo da página.

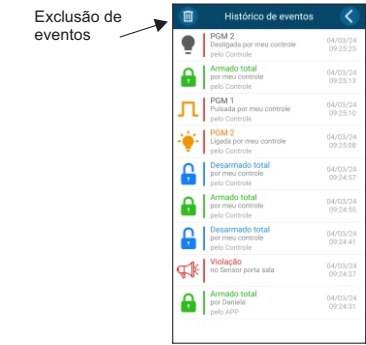

#### **Acionamento e teclas de função**

 Além da tecla principal, que arma e desarma o alarme, ainda há 3 teclas rápidas de função. Estas teclas podem ser personalizadas para acionamento parcial do alarme e/ou acionamento das pgm's.

Para configurar as teclas acesse 'Ajustes do dispositivo'.

Clique em 'Teclas de funções'e depois selecione a tecla de deseja personalizar.

Na tela que se abrirá, edite o nome da tecla e selecione os setores ou a pgm que a tecla atuará.

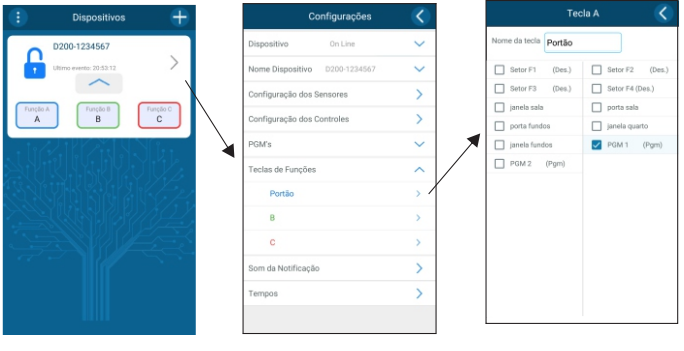

#### **Tempos**

Nesta tela podem ser configurados todos os tempos da central.

**Entrada e Saída** - estes tempos tem efeito somente sobre os setores temporizados.

**Zona Inteligente** - este tempo tem efeito somente sobre os setores inteligentes, onde o alarme só dispara se ocorrer 2 ou mais disparos no intervalo de tempo definido aqui.

**Sirene** - após decorrido este tempo de disparo a central vai desligar a sirene e rearmar o sistema.

**Rearme automático** - ao desarmar a central, se não houver nenhuma violação nos setores habilitados dentro do tempo programado, a central rearma automaticamente.

**Autoarme** - a central arma automaticamente caso não haja abertura de nenhum setor (falta de movimento) pelo tempo programado.

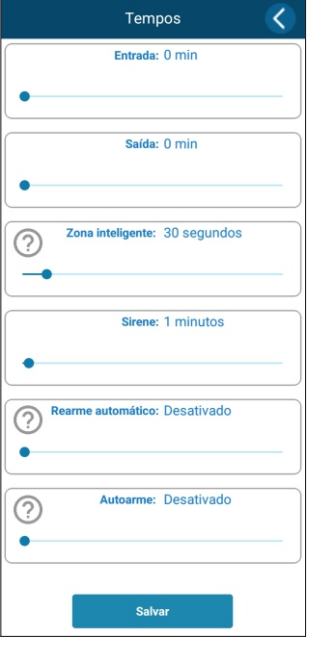

#### **Atualização de Firmware on-line**

Para verificar se há atualização de firmware disponível para sua central clique em 'Ajuste de dispositivo' e depois em 'Dispositivo', será exibido dados da central e o nível de sinal do Wi-Fi, este nivel deve ficar pelo menos 'regular', nível muito baixo de sinal pode provocar falha de comunicação com o servidor e com os demais aparelhos celulares, altere a posição da central ou do roteador para melhorar o nível se necessário.

Sempre que houver uma nova versão disponível, será apresentada aqui o número da nova versão e um botão para atualização aparecerá.

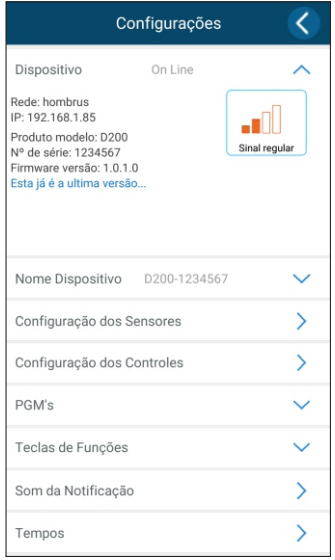

#### **Reset da Central**

O reset da central apaga todos os sensores e controles cadastrados na memória, além de restaurar ao padrão de fabrica todos os tempos.

- 1 Coloque um jumper na posição 'RESET'na placa.
- 2 Mantenha pressionado os botões 'CONTROLE'e 'SENSOR'e ligue a central.
- 3 Após o reset os led 'ARMADO'e 'ZONA' começaram a piscar.

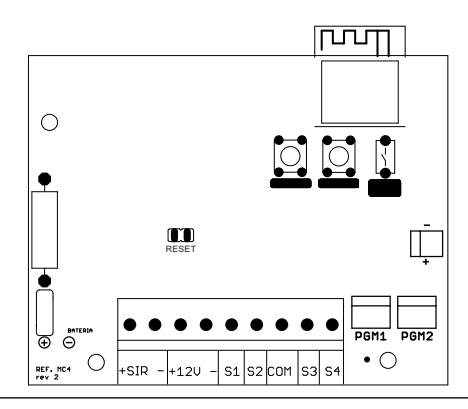

#### **Características Elétricas**

 Frequência de recepção: 433,92Mhz. Protocolo de transmissão: HT6P20B. Alimentação AC: 115 / 220VAC - 7 Watts. Alimentação DC: bateria 12V 7A(não inclusa). Proteção contra inversão de polaridade e sobrecarga: Fusível 3Arearmavel . Proteção contra sobrecarga na saída 12V: Fusível 1Arearmavel. Proteção contra curto circuito na sirene: Fusível 1Arearmavel. Proteção contra sobretensão da rede elétrica: fusível 250mAde vidro.

#### **Garantia**

A C.A. Produtos eletrônicos garante por 12 meses, sendo 3 meses conforme lei vigente e mais 9 meses de garantia extendida a partir da data de aquisição, contra defeitos de fabricação. Exclui da garantia danos causados por:

-Descargas atmosféricas;

- -Instalação inadequada;
- -Substituição de peças ou partes por pessoal não qualificado;

O aparelho deverá ser devolvido a empresa vendedora para que seja reparado.